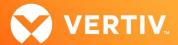

# Vertiv<sup>™</sup> Avocent<sup>®</sup> HMX Advanced Manager

## Release Notes

VERSION 4.12, APRIL 1, 2021

#### **Release Notes Section Outline**

- 1. Upgrade Instructions
- 2. Package Version Information
- 3. Features and Enhancements
- 4. Known Issues

## 1. Upgrade Instructions

NOTE: For additional product information, please see the Avocent® HMX Advanced Manager Installer/User Guide.

To upgrade the firmware on the Avocent® HMX Advanced Manager server:

- 1. In the user interface (OBWI) of the Avocent® HMX Advanced Manager server, or the primary server, select *Dashboard-Settings-Managers* and ensure that the Require Authentication radio button is set to No. If it is not set to No, change it and click *Save*.
- 2. Select Dashboard-Backups and ensure the backup option to Download to your computer is selected. Click Backup Now.
- 3. Using the Avocent® HMX Advanced Manager software server, verify that all transmitters and receivers are connected and online.
- 4. Navigate to Dashboard- Updates and browse to the location of the software update file.
- 5. Select the file and click Open.
- 6. Click Upload. Do not restart or turn the Avocent® HMX Advanced Manager software server off until the upgrade is complete.
- 7. After the upgrade is complete, click Restart Now.
  - NOTE: While the update is applied, the primary server temporarily loses communication. During this time, the backup server acts as the primary server. You are redirected to the backup server's web interface and automatically logged in. When the primary server becomes available, you are redirected back to that web interface.
- 8. If you have an Avocent® HMX Advanced Manager backup server, repeat the steps above to upgrade the backup server. Then, proceed to the next step.
- 9. The upgrade should now be complete. To verify, select *Dashboard- Settings- Managers* on the primary Avocent® HMX Advanced Manager software server and confirm both servers are upgraded and synchronized.

## 2. Package Version Information

| APPLIANCE/PRODUCT             | IMAGE/CODE VERSION |
|-------------------------------|--------------------|
| Avocent® HMX Advanced Manager | V4.12.0014         |

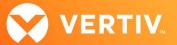

#### 3. Features and Enhancements

#### **New Features**

This version of the Avocent® HMX Advanced Manager software adds the following features:

- Adds support for the Avocent® HMX 6500 high performance KVM receiver (release V1.1)
  - NOTE: If you have existing Avocent® HMX 6500 high performance KVM receivers attached to the Avocent® HMX Advanced Manager, ensure you upgrade the receivers to version 1.1.0 or higher prior to upgrading the Avocent® HMX Advanced Manager to version 4.12. If you happen to upgrade the Avocent® HMX Advanced Manager prior to upgrading the Avocent® HMX 6500 receivers, you must reboot the Avocent® HMX Advanced Manager for the receivers to connect correctly.
- Adds support for the Avocent® HMX 8000 high performance KVM extender system (release V4.02) which includes:
  - Matrix operation with the Avocent® HMX Advanced Manager
  - SDR10 and HDR10
  - Touch-screen control
  - A new option in the USB filtering tool that allows blocking of mass storage devices ("No USB mass storage" feature)
     NOTE: This option is currently only available for this version of the Avocent® HMX 8000 high performance KVM extender system.
- Adds support for the Avocent® HMX 6150 high performance KVM transmitter (DP/HDMI)
   NOTE: This new transmitter is only recognized by the Avocent® HMX Advanced Manager version 4.12 and higher.

#### **Enhancements**

This following enhancements and improvements have been made within the Avocent® HMX Advanced Manager software since version 4.11.45012:

- Enhancements to the Avocent® HMX Advanced Manager software:
  - Server display "uptime" is now displayed in the top-right corner of the web user interface (UI)
  - The Avocent® HMX Advanced Manager serial number is now displayed at the bottom of the UI
  - RDP transmitters are removed from the Statistics page since they are not applicable
  - · Long receiver names are now truncated and no longer push page numbers off the On-screen Display (OSD) screen
  - The Channel Label position can now also be set per channel
  - HDR and 10-bit color are now supported
  - An option to show or hide the Disconnect All feature is now available on the receiver's page
  - Horizontal scroll bars are added to Active Directory settings to enable long fields to be fully read
  - In the VDI transmitters page, a setting for the Maximum RDP screen resolution is now added
- Enhancements for Avocent® HMX 6500 high performance KVM receivers:
  - Setting the static IP address on the third Ethernet port is now allowed
  - . When set by an external DHCP server, viewing the IP address on the third Ethernet port is now allowed
  - Extended hotkeys are now enabled
  - Localized languages are now allowed in the OSD
- Enhancements for Avocent® HMX 8000 high performance KVM extender systems:
  - Clearer on-screen instructions for the RDP Login credential page are added
  - Local feed-through is now supported and extends support to all HMX transmitters

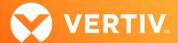

## 4. Known Issues

| UNIT                                             | ISSUE DESCRIPTION                                                                                                    |
|--------------------------------------------------|----------------------------------------------------------------------------------------------------|
| Avocent® HMX Advanced<br>Manager Software Server | <ul> <li>Not possible to add a Backup Manager if HTTPS connection is set</li> <li>In some cases, the device name gets truncated in the syslog message</li> <li>Identify light box doesn't work when using replace device</li> <li>On-screen display (OSD) reset, preventing login, if password contains special pronunciation characters</li> <li>Full speed / high speed selection on Avocent® HMX 8000 extender system has no effect</li> <li>Cannot use Internet Explorer to setup start of day network settings</li> </ul> |

ITSYS\_PUBS\_REV2\_3-21 Page 3 of 3

<sup>© 2021</sup> Vertiv Group Corp. All rights reserved. Vertiv<sup>™</sup> and the Vertiv logo are trademarks or registered trademarks of Vertiv Group Corp. All other names and logos referred to are trade names, trademarks or registered trademarks of their respective owners. While every precaution has been taken to ensure accuracy and completeness here, Vertiv Group Corp. assumes no responsibility, and disclaims all liability, for damages resulting from use of this information or for any errors or omissions. Specifications, rebates and other promotional offers are subject to change at Vertiv's sole discretion upon notice.